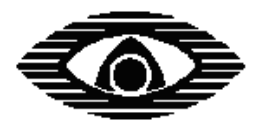

# СТРЕЛЕЦ-ИНТЕГРАЛ

\_\_\_\_\_\_\_\_\_\_\_\_\_\_\_\_\_\_\_\_\_\_\_\_\_\_\_\_\_\_\_\_\_\_\_\_\_\_\_\_\_\_\_\_\_\_\_\_\_\_\_\_\_\_\_\_\_\_\_\_\_\_\_\_\_\_\_\_\_\_\_\_\_\_\_\_\_

# **ПС-И Пульт управления сегментом**

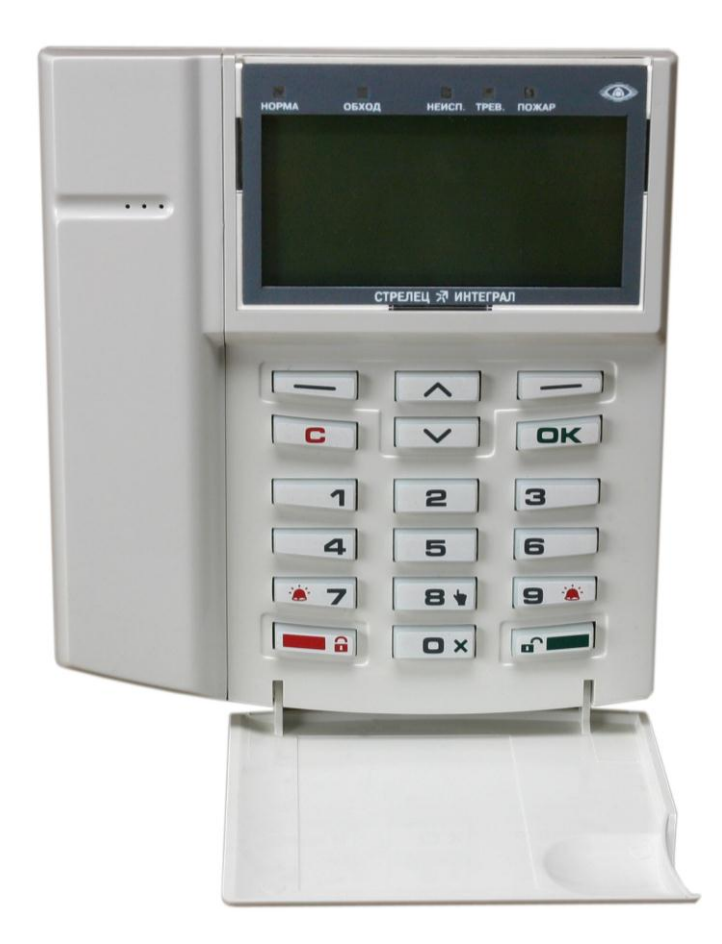

# **Руководство по эксплуатации**

СПНК 425557.018 РЭ, ред. 1.0

**ЗАО "Аргус-Спектр" Санкт-Петербург, 2010**

# Содержание

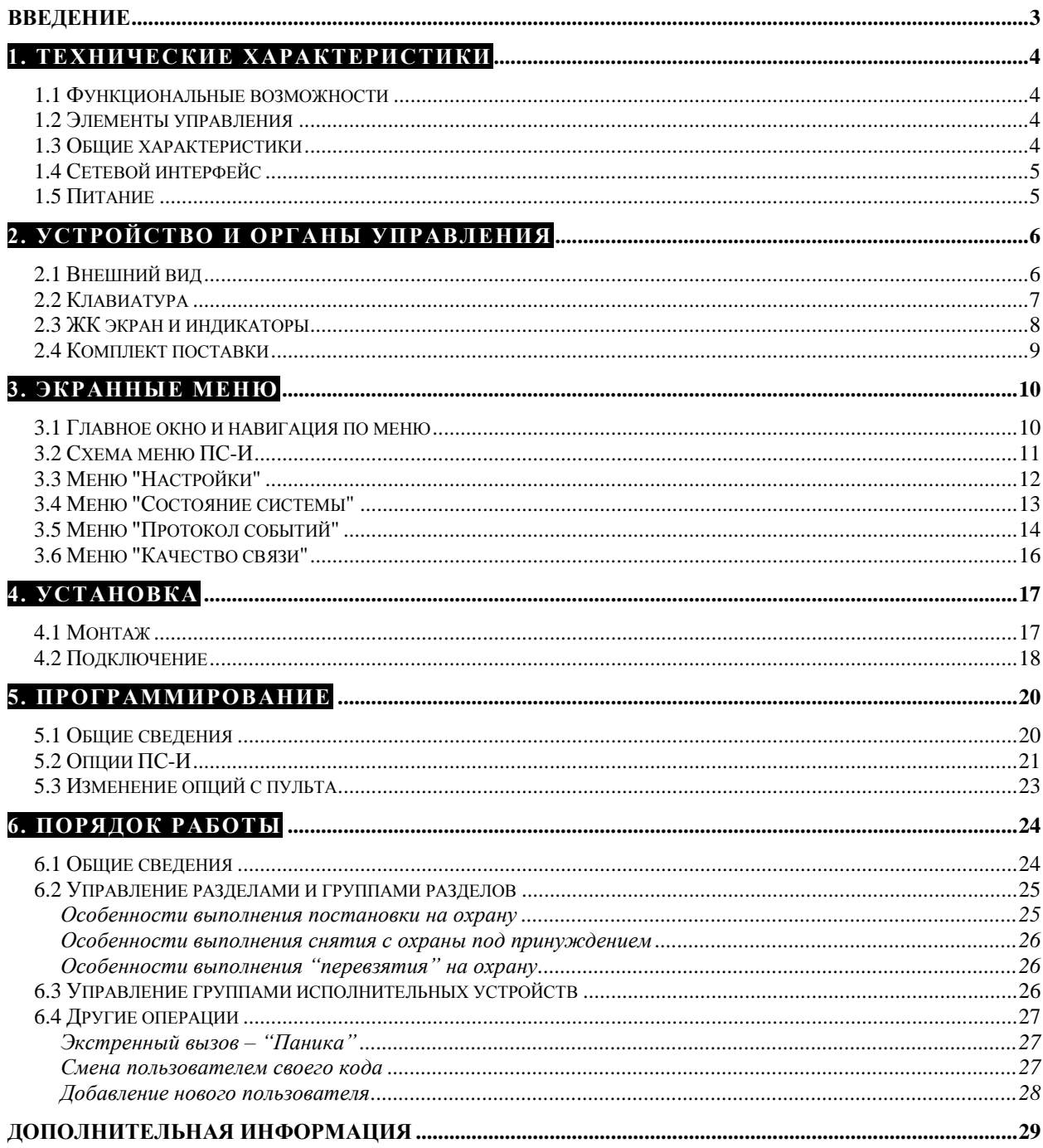

# <span id="page-2-0"></span>**Введение**

Пульт управления сегментом **ПС-И** (далее - пульт) предназначен для управления и индикации состояния оборудования интегрированной системы безопасности "Стрелец-Интеграл".

Интегрированная система безопасности "Стрелец-Интеграл" (далее – ИСБ) предназначена для решения задач охранной и пожарной сигнализации, контроля и управления доступом, управления средствами пожаротушения, оповещения и управления эвакуацией на различных по размеру и назначению объектах.

Пульт принимает информацию о состоянии адресов, разделов и групп разделов от контроллера сегмента (далее – КСГ) ИСБ и индицирует еѐ на встроенных светодиодных индикаторах и графическом жидкокристаллическом экране. Пульт обеспечивает приѐм пользовательских команд управления, введѐнных с помощью встроенной клавиатуры и передаѐт их к КСГ, квитируя результаты исполнения команд.

Настоящее руководство рекомендуется использовать совместно с руководством по эксплуатации интегрированной системы безопасности "Стрелец-Интеграл" СПНК 425513.039 РЭ.

# <span id="page-3-0"></span>**1. ТЕХНИЧЕСКИЕ ХАРАКТЕРИСТИКИ**

## <span id="page-3-1"></span>**1.1 Функциональные возможности**

- Контроль состояния и управление в сегменте
	- разделами
	- группами разделов
	- группами выходов
- Просмотр протокола событий
- Установка времени в сегменте и синхронизация часов с КСГ
- Анализ и индикация качества линии связи

# <span id="page-3-2"></span>**1.2 Элементы управления**

- Жидкокристаллический экран с текстово-графической областью и областью пиктограмм
- Двухцветная подсветка экрана зелѐный цвет в нормальном состоянии, красный цвет при наличии тревог или неисправностей
- Клавиатура с подсветкой
- Светодиодные индикаторы "Норма", "Исключение", "Неисправность", "Тревога", "Пожар"
- Звуковой сигнализатор
- Считыватель ключей TouchMemory / карт Proximity

# <span id="page-3-3"></span>**1.3 Общие характеристики**

- До 126 пультов в системе
- До 2048 пользователей сегмента
- Переменная длина кода пользователя (от 0 до 6 цифр)
- Текстовые дескрипторы разделов, групп разделов, устройств, пользователей, групп исполнительных устройств
- Настройка клавиш быстрого доступа
- Встроенные часы с автономным питанием
- Датчик вскрытия корпуса
- Диапазон рабочих температур -10..+55 °С
- Смена прошивки по сетевому интерфейсу

# <span id="page-4-0"></span>**1.4 Сетевой интерфейс**

- Стандарт ANSI/EIA/CEA 709.1 (EN 14908, ISO/IEC 14908)
- Сменный модуль сетевого интерфейса S2, 78 кбит/с, до 2,7 км

# <span id="page-4-1"></span>**1.5 Питание**

- Диапазон напряжения питания от 9 до 27 В постоянного тока
- Ток потребления, мА, не более:

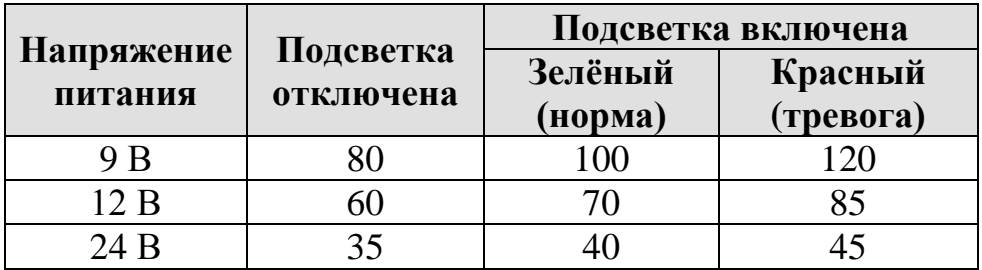

# <span id="page-5-0"></span>**2. УСТРОЙСТВО И ОРГАНЫ УПРАВЛЕНИЯ**

# <span id="page-5-1"></span>**2.1 Внешний вид**

На лицевой панели пульта расположены элементы:

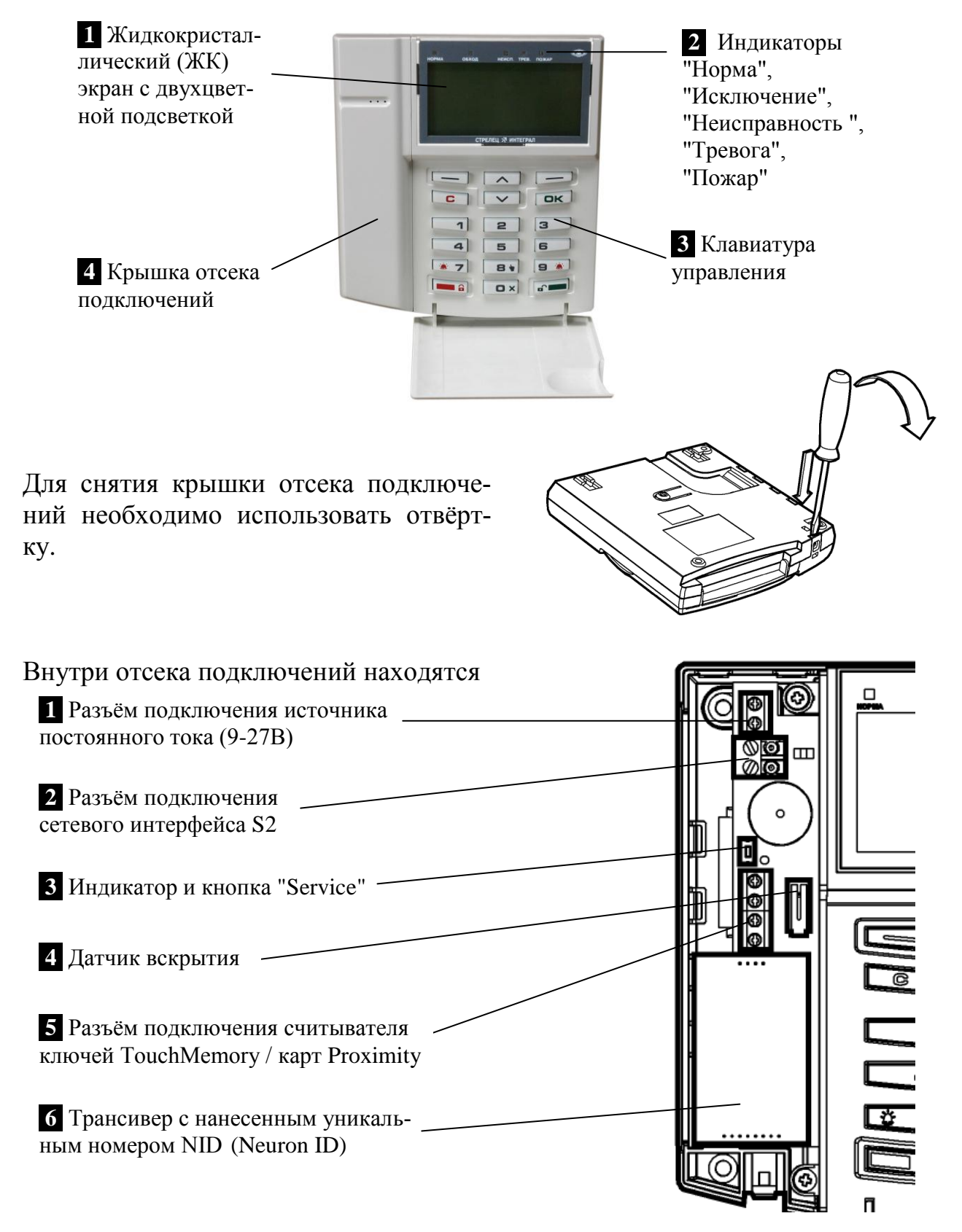

# <span id="page-6-0"></span>**2.2 Клавиатура**

В верхней части клавиатуры расположены клавиши навигации по меню и две экранные клавиши **‹**▬**›**, у которых может быть различным назначение (оно указывается в левой и правой нижних частях экрана). Навигация по меню выполняется аналогично навигации в меню телефонов сотовой связи.

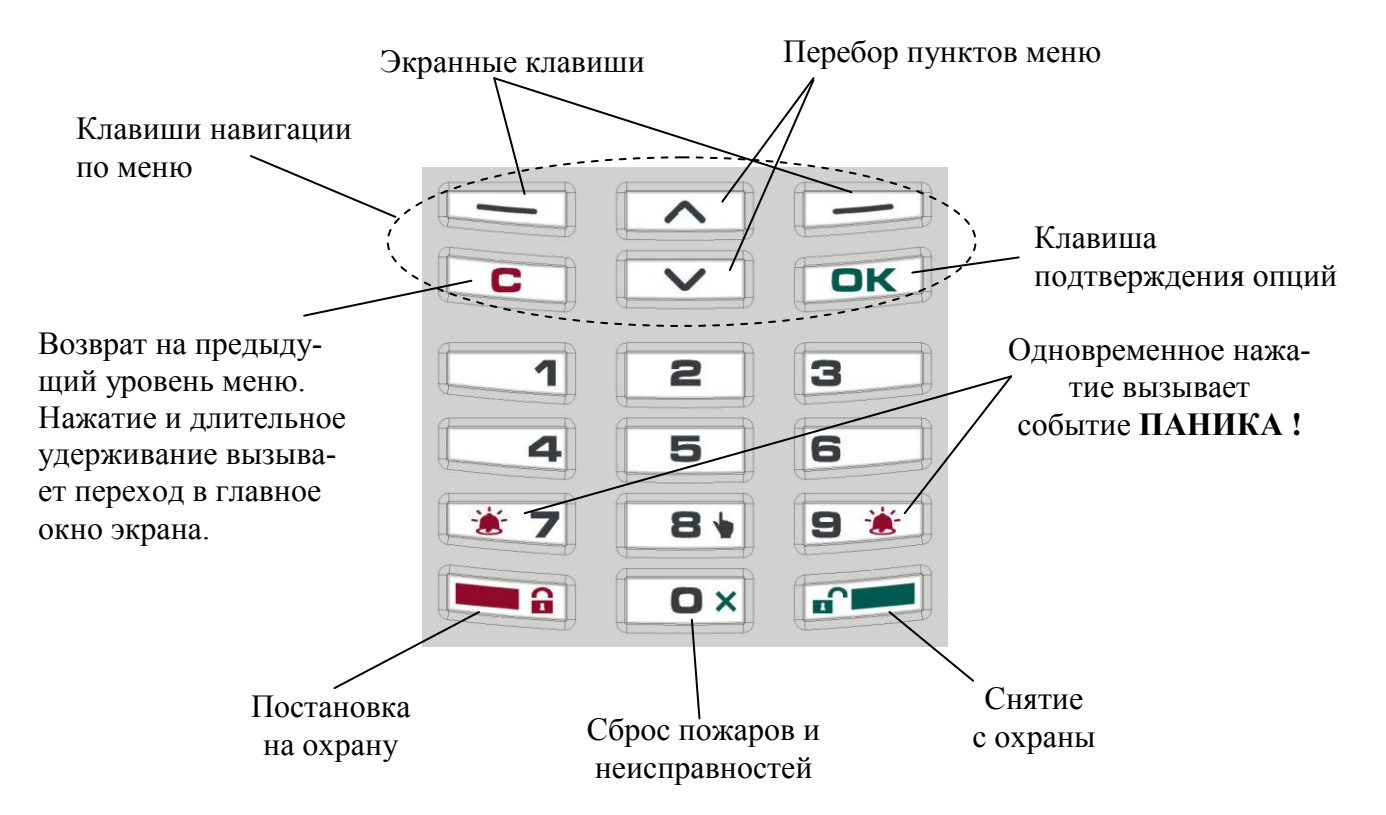

Специализированные клавиши **‹ ›** (взять) и **‹ ›** (снять) предназначены для постановки на охрану и снятия с охраны соответственно. С помощью клавиши **‹ ›** выполняется сброс пожарных тревог и неисправностей. С помощью клавиши **‹ ›** выполняется "Перевзятие" разделов на охрану.

Одновременное нажатие двух клавиш « > 7 и < • <sup>3</sup> вызывает появление события "ПАНИКА" в контроллере сегмента.

Нажатие клавиши **‹ ›** из главного окна пульта вызывает переход в меню просмотра протокола событий.

Нажатие клавиши **‹ ›** из главного окна пульта вызывает индикацию количества извещений пожар в сегменте. Нажатие клавиши **‹ ›** из главного окна пульта вызывает переход в меню управления группами исполнительных устройств.

**Внимание!** Виды действий, выполняемых при нажатии клавиш  $\langle \bullet \rangle - \langle \bullet \times \rangle$ , а также  $\langle \mathbf{a} \rangle$  и  $\langle \mathbf{a} \rangle$  могут быть изменены при конфигурировании пульта.

# <span id="page-7-0"></span>**2.3 ЖК экран и индикаторы**

ЖК экран пульта имеет текстово-графическую область и область пиктограмм. В текстово-графической области располагаются элементы меню и диалоговые окна информационных сообщений.

Область пиктограмм отображает состояние пульта, состояние питания и связи с КСГ, а также суммарное состояние разделов, запрограммированных для индикации на пиктограммах [1]-[8] (см. [5.2,](#page-20-0) опция "Связь разделов с пиктограммами [1]-[8]"). Способ отображения представлен на рисунке ниже.

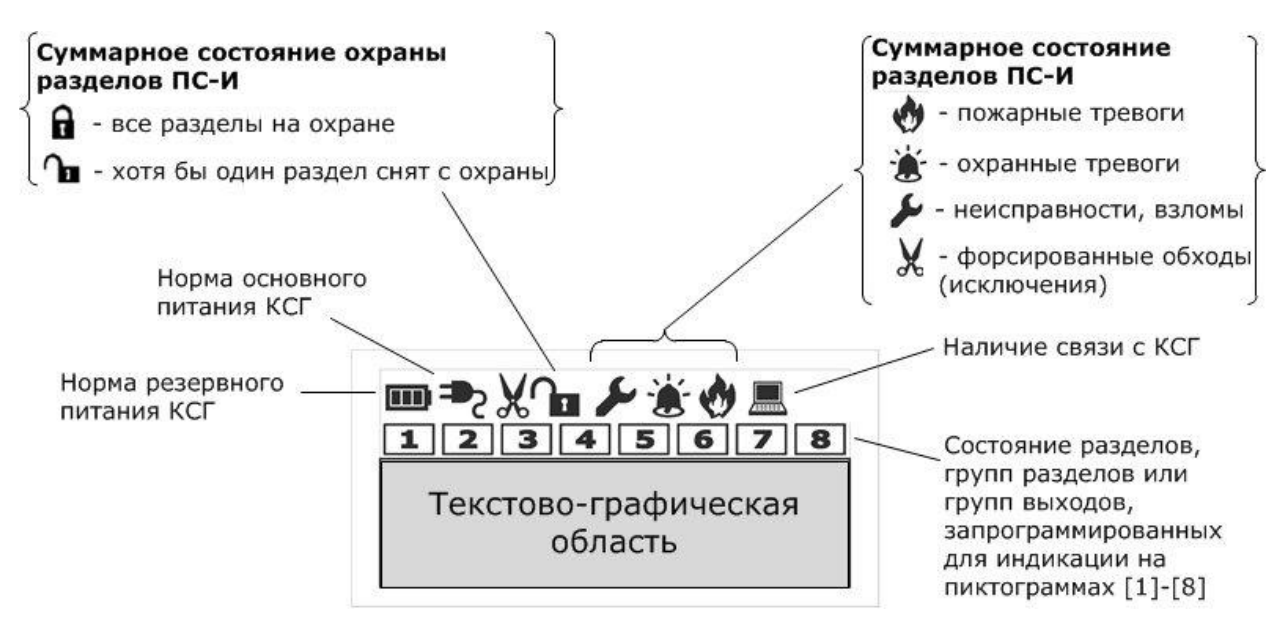

Если пиктограммы [1]-[8] не запрограммированы для индикации каких-либо элементов, свечение цифр отсутствует, в противном случае режимы индикации пиктограмм соответствуют таблицам [1](#page-7-1) и [2.](#page-7-2)

<span id="page-7-1"></span>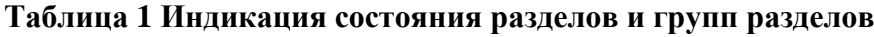

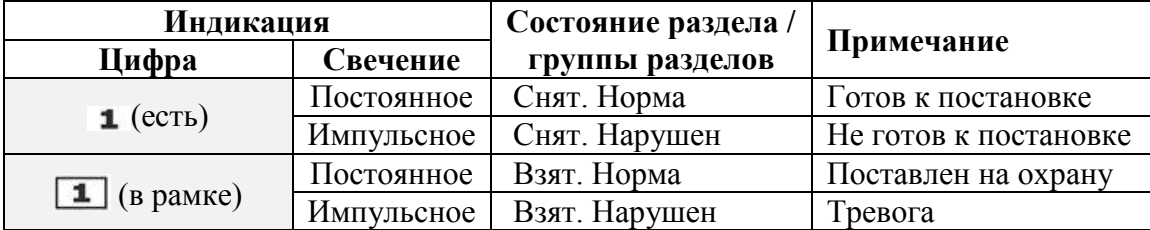

<span id="page-7-2"></span>**Таблица 2 Индикация состояния групп выходов**

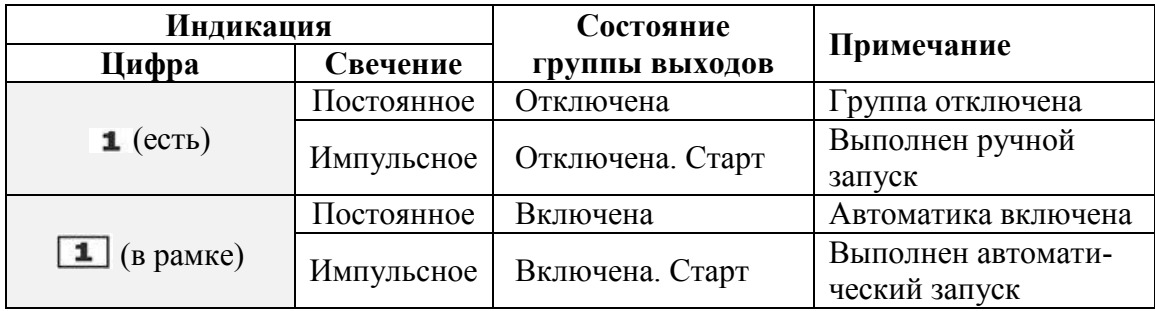

В верхней части пульта расположены светодиодные индикаторы, отображающие суммарное состояние разделов, запрограммированных для индикации на пиктограммах [1]-[8].

Цвет свечения индикаторов, соответствие пиктограммам ЖК-экрана и режимы индикации соответствуют таблице

| Индикатор | Цвет    | Пиктограмма<br>ЖК экрана | Состояние разделов       |
|-----------|---------|--------------------------|--------------------------|
| Норма     | Зелёный |                          | Норма                    |
| Исключ.   | Жёлтый  | ሔ                        | Имеются исключения       |
| Неисп.    |         |                          | Имеются неисправности    |
| Трев.     | Красный | é                        | Имеются охранные тревоги |
| Пожар     |         | Ø                        | Имеются пожарные тревоги |

**Таблица 3 Свечение светодиодных индикаторов**

# <span id="page-8-0"></span>**2.4 Комплект поставки**

В упаковке пульта содержатся следующие принадлежности:

- Пульт управления сегментом ПС-И
- Документация
	- Руководство по эксплуатации ПС-И
	- Паспорт ПС-И
- $\bullet$  Перемычка (джампер) 1 шт.
- Шурупы для крепления на стену 3,5x35 мм 4 шт.
- $\bullet$  Дюбели пластмассовые 6x30 мм 4 шт.
- Шуруп для крепления крышки отсека подключений 3x10 мм 1 шт.

### <span id="page-9-1"></span><span id="page-9-0"></span>**3.1 Главное окно и навигация по меню**

Главное окно экрана содержит строки с информацией о текущих дате / времени. Экранные клавиши в главном окне имеют обозначения **‹Меню›** и **‹Состояние›**.

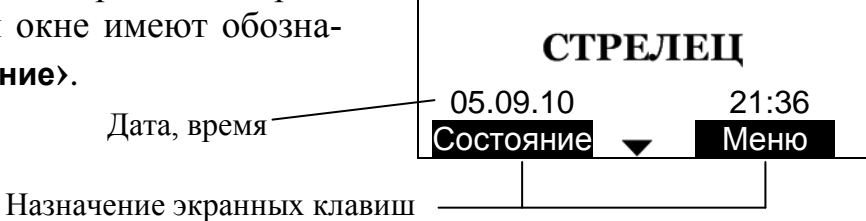

m

При нажатии экранной клавиши **‹Меню›** отображается меню пульта.

Перемещение по пунктам меню осуществляется при помощи клавиш **‹ ›**. Для выбора пункта меню используется экранная клавиша **‹Выбор›**, для возврата в предыдущий уровень – экранная клавиша **‹Назад›** или клавиша  $\langle \mathbf{C} \rangle$ .

Для быстрого возврата в главное окно необходимо нажать и удерживать клавишу **‹ ›**.

Для доступа к некоторым пунктам меню требуется предъявление номера и ключа пользователя. Номера пользователей имеют значения от 0 до 2047. В качестве ключа могут использоваться цифровой код (длиной от 0 до 6 цифр) или ключ TouchMemory / карта Proximity. Конфигурирование состава пользователей, их прав и ключей осуществляется с помощью ПО "Стрелец-Мастер".

При появлении окна с запросом номера пользователя необходимо поднести ключ Touch-Memory / карту Proximity к считывателю, либо ввести номер пользователя (от 0 до 2047), нажать экранную клавишу **‹ОК›** и ввести код доступа.

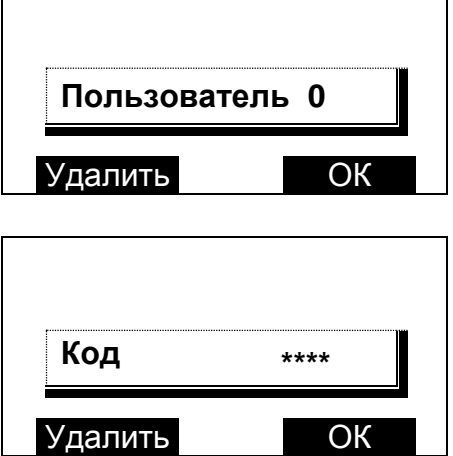

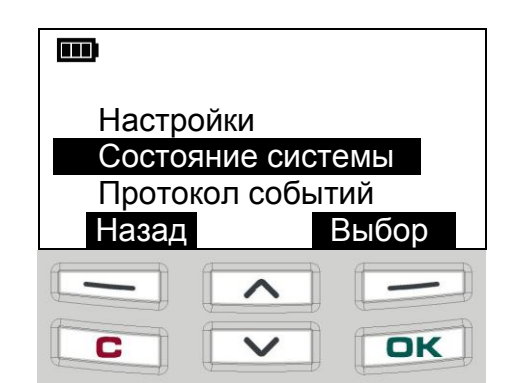

# <span id="page-10-0"></span>**3.2 Схема меню ПС-И**

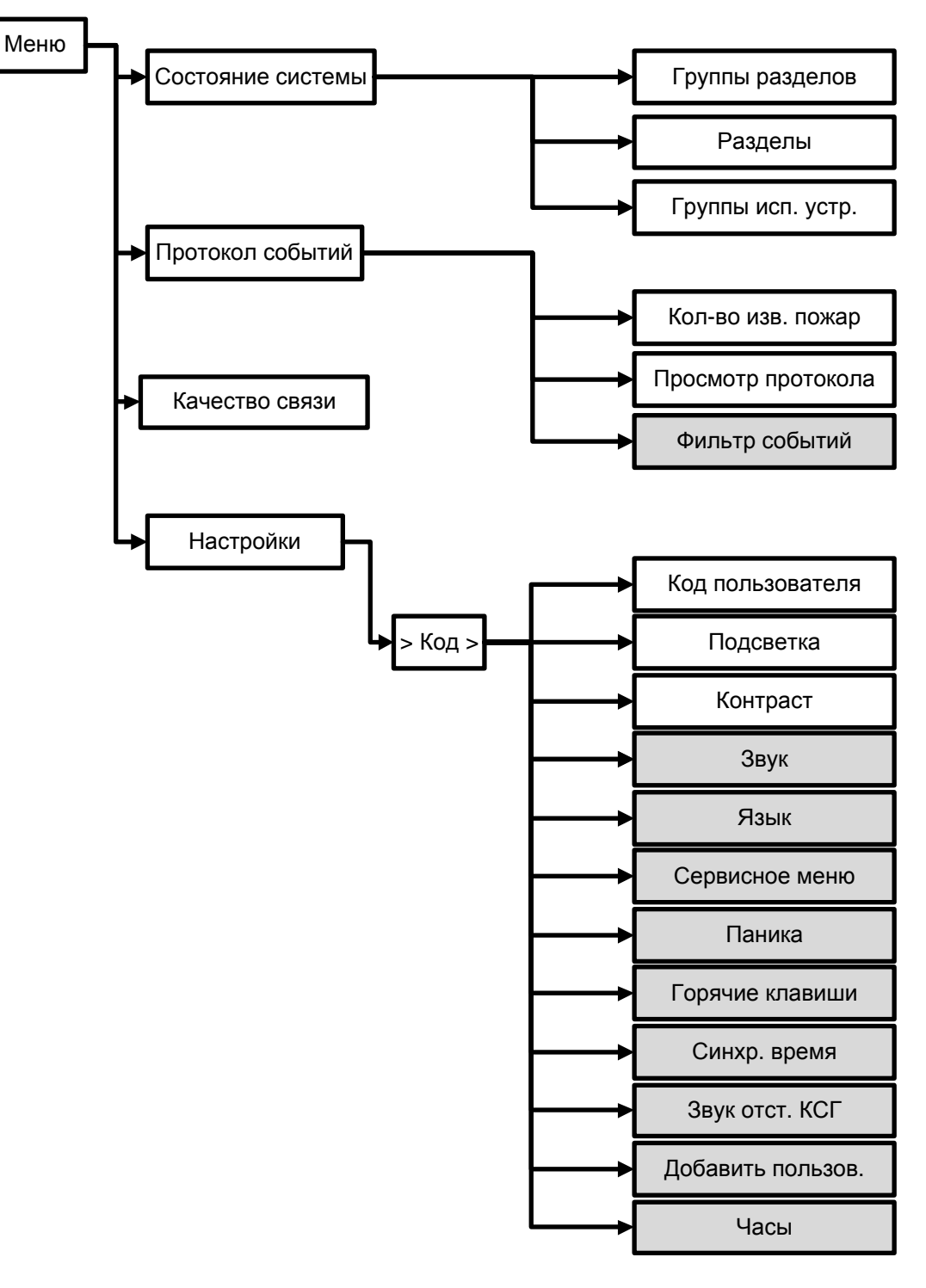

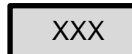

Изменение опции доступно только пользователю,  $\overline{X}$   $\overline{X}$   $\overline$ 

## <span id="page-11-0"></span>**3.3 Меню "Настройки"**

Меню → Настройки → Пользователь→Код ►

Меню служит для изменений опции пульта. Для доступа ко всем опциям пользователь должен иметь права на конфигурирование системы.

### **►Код пользователя**

Изменение кода для текущего пользователя $^{\rm l}$ .

### **►Подсветка**

Включение/выключение подсветки клавиатуры и экрана.

"Вкл." – подсветка постоянно включена, "Выкл." – подсветка включается при нажатии любой клавиши и

возникновении событий.

### **►Контраст**

Подстройка уровня контрастности ЖК экрана (клавиши **‹ ›**).

### **►Звук**

Включение / выключение звуковых сигналов пульта.

### **►Язык**

Выбор языка (Русский/Английский).

### **►Сервисное меню**

Контроль исправности некоторых функциональных узлов пульта.

### **►Паника**

1

Включение или отключение передачи события "Паника" при одновременном нажатии клавиш "7" и "9" на пульте.

### **►Горячие клавиши**

Просмотр действий, назначенных на кнопки пульта при нахождении в режиме ожидания (конфигурируется с помощью ПО "Стрелец-Мастер").

### **► Синхр. время**

Тип синхронизации времени ПС-И и КСГ. "Выкл" – пульт считывает показания часов КСГ. "Вкл" – пульт устанавливает показания часов КСГ.

**Внимание!** Только в одном из устройств сегмента (включая ПК с установленным ПО "Стрелец-Мастер") должна быть включена опция установки показаний часов КСГ.

 $^{\rm 1}$ Необходимо для пользователя наличие разрешения на возможность смены своего кода доступа.

### $\blacktriangleright$  3 Byk otet. KCT

Включение световой индикации и звуковой сигнализации при обнаружении пультом отсутствия связи с КСГ.

### • Добавить пользов.

Добавление нового пользователя в систему (см. 6.4).

### $\blacktriangleright$  Часы

Просмотр или изменение текущего времени и даты часов сегмента. Изменение времени или даты возможно только в том случае, если в пункте "Синхр. время" стоит опция "Вкл".

# <span id="page-12-0"></span>3.4 Меню "Состояние системы"

Меню → Состояние системы

ИЛИ

```
Главное окно пульта → «Состояние»
```
Предоставляет возможность просмотра и управления состоянием следующих элементов сегмента:

- Группы разделов
- Разделы
- Группы исп. устройств

#### • Группы разделов

В меню индицируется состояние имеющихся в сегменте групп разделов. Перемещение по списку выполняется клавишами  $\langle \diamondsuit \rangle$ . Состояние выделенной группы разделов индицируется пиктограммами в верхней части экрана.

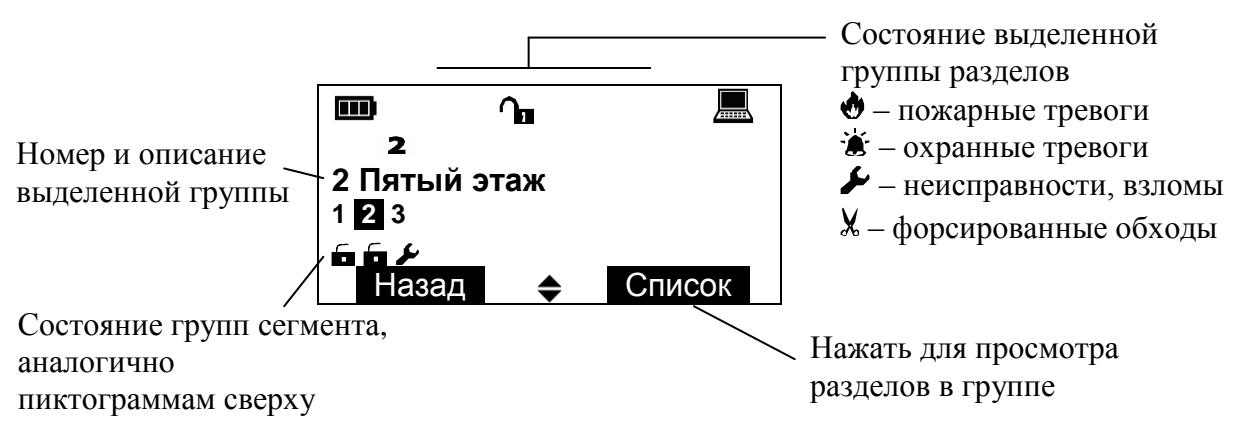

Для управления выделенной группой разделов/разделом следует нажать одну из клавиш  $\langle \mathbf{G} \rangle$ ,  $\langle \mathbf{G} \times \rangle$ ,  $\langle \mathbf{G} \times \rangle$ ,  $\langle \mathbf{B} \times \rangle$  и предъявить номер и код пользователя.

#### • Разлелы

В меню индицируется список имеющихся в системе разделов, для которых пульт имеет права на управление (см. 5.2, опция "Права ПС-И на управление разделами").

Индикация состояния и управление разделами в меню выполняется аналогично меню "Группы разделов".

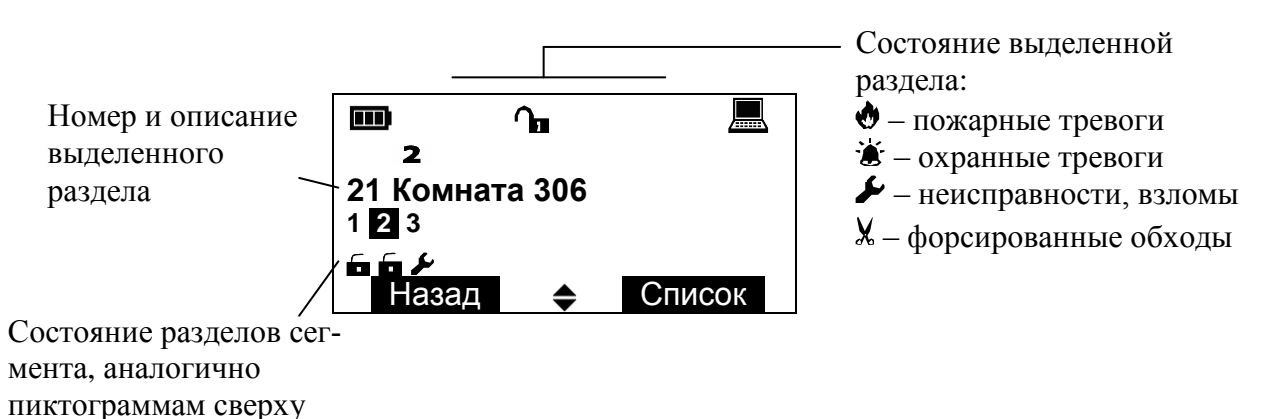

#### • Группы исп. устр.

Меню управления состоянием групп исполнительных устройств.

Выходы сегмента при программировании объединяются в группы исполнительных устройств (до 64). Если группа выходов включена, то выходы активируются автоматически согласно запрограммированной логике.

Включенные группы отмечены точками экране. Для на включения/выключения групп переместите указатель с помощью клавиш  $\langle \diamondsuit \rangle$  и нажмите экранную клавишу «Вкл.» / «Выкл.».

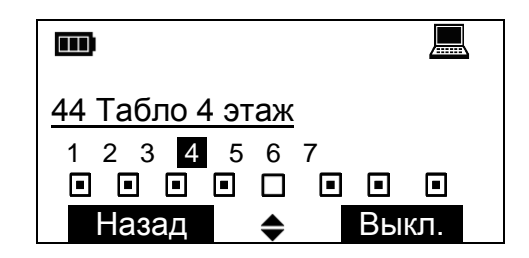

При успешном выполнении команды индикация состояния группы изменится.

## <span id="page-13-0"></span>3.5 Меню "Протокол событий"

Меню → Протокол событий

Меню служит для просмотра протокола событий сегмента.

#### • Просмотр протокола

Вход также осуществляется путем нажатия кнопки "▼" из главного окна пульта.

Протокол событий прочитывается пультом из памяти КСГ. Строка события содержит время его наступления. Для просмотра даты события следует нажать кнопку "1" на клавиатуре пульта.

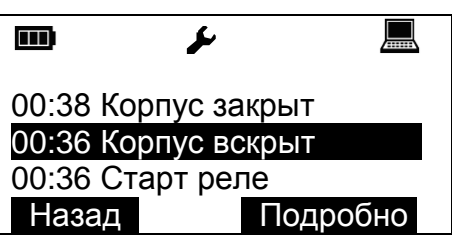

При нажатии экранной клавиши **‹Подробно›** открывается окно с детальным описанием события, включающим дату, время и место события. Номера раздела и устройства сопровождаются текстовыми описаниями.

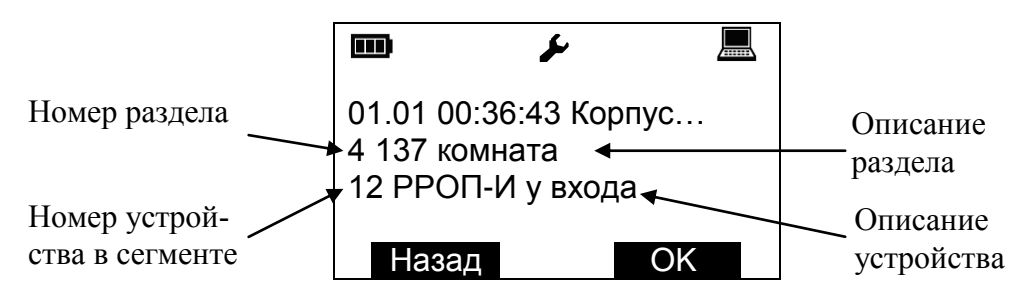

### **►Фильтр протокола**

Настройки фильтрации событий протокола по следующим группам.

- Взятие/Снятие
- Активизация выходов
- Охранная тревога Принуждение
- Взлом
- Паника
- Неисправность
- Технологическая тревога

События, которые должны отображаться при просмотре протокола, отмечаются точкой внутри квадрата. Для выбора опции фильтра следует выделить строку с событием и нажать экранную клавишу **‹Изменить›**.

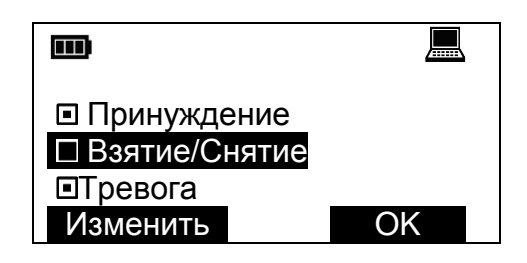

### **►Кол-во изв. пожар**

Отображает текущее количество извещений "Пожарная тревога" в протоколе событий от момента последнего сброса.

Может быть вызвано из главного окна пульта путем нажатия клавиши "1".

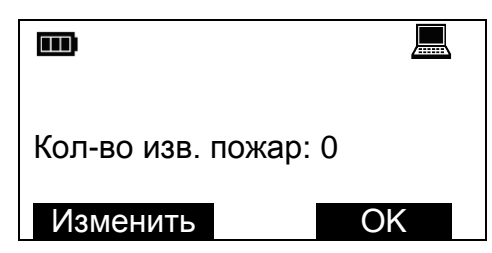

# <span id="page-15-0"></span>**3.6 Меню "Качество связи"**

Меню "Качество связи" предназначено для определения качества обмена данными в линии связи. В меню индицируются поля "Трафик", "Ср. трафик" и "Повр. пакетов".

Критериями корректного функционирования линии связи являются значения суммарного трафика и относительное количество повреждѐнных пакетов в ней.

Значение среднего трафика в линии, индицируемого в поле "Ср. трафик", не должно превышать 30 %.

Внимание! Следует иметь ввиду, что индицируемое значение трафика соответствует суммарному трафику, порождаемому всеми устройствами, подключенных к линии связи (в т.ч. и от разных систем).

Количество повреждѐнных пакетов в линии, индицируемое в поле "Повр. пакетов", не должно превышать значения 1 %.

Для снижения суммарного трафика необходимо снизить количество оборудования, подключенных к линии связи, либо увеличить значения периода передачи контрольных сигналов приборов.

# <span id="page-16-0"></span>**4. УСТАНОВКА**

# <span id="page-16-1"></span>**4.1 Монтаж**

ПС-И устанавливается на пульте охраны, у входа в охраняемое помещение или в другом месте, удобном для доступа пользователей.

Для монтажа пульта откройте крышку отсека сетевого интерфейса.

1. Для крепления в стене подготовьте три отверстия согласно разметке.

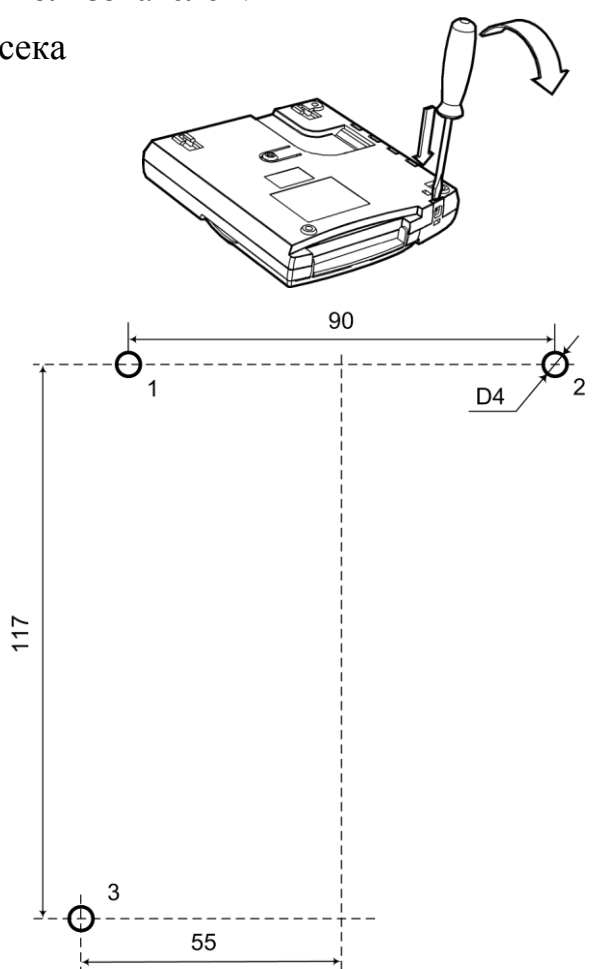

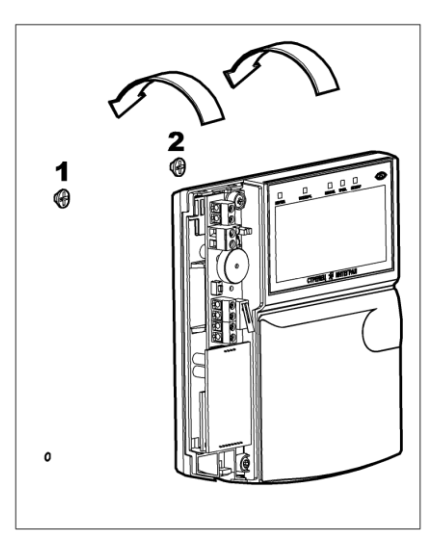

2. Вверните шурупы в отверстия 1 и 2 и навесьте на них пульт.

3. Пропустите соединительные провода через отверстия в основании корпуса (см. [4.2\)](#page-17-0).

4. Для крепления пульта ввинтите шуруп в отверстие 3 в его нижней части.

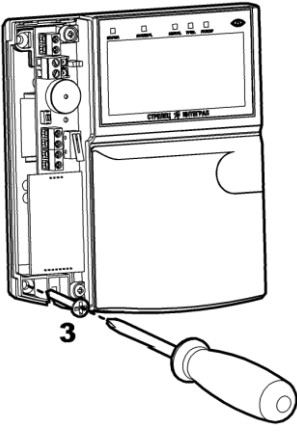

# <span id="page-17-0"></span>**4.2 Подключение**

К пульту необходимо подключить линию питания от источника постоянного тока, линию связи интерфейса S2 и провода считывателя карт Proximity (при необходимости).

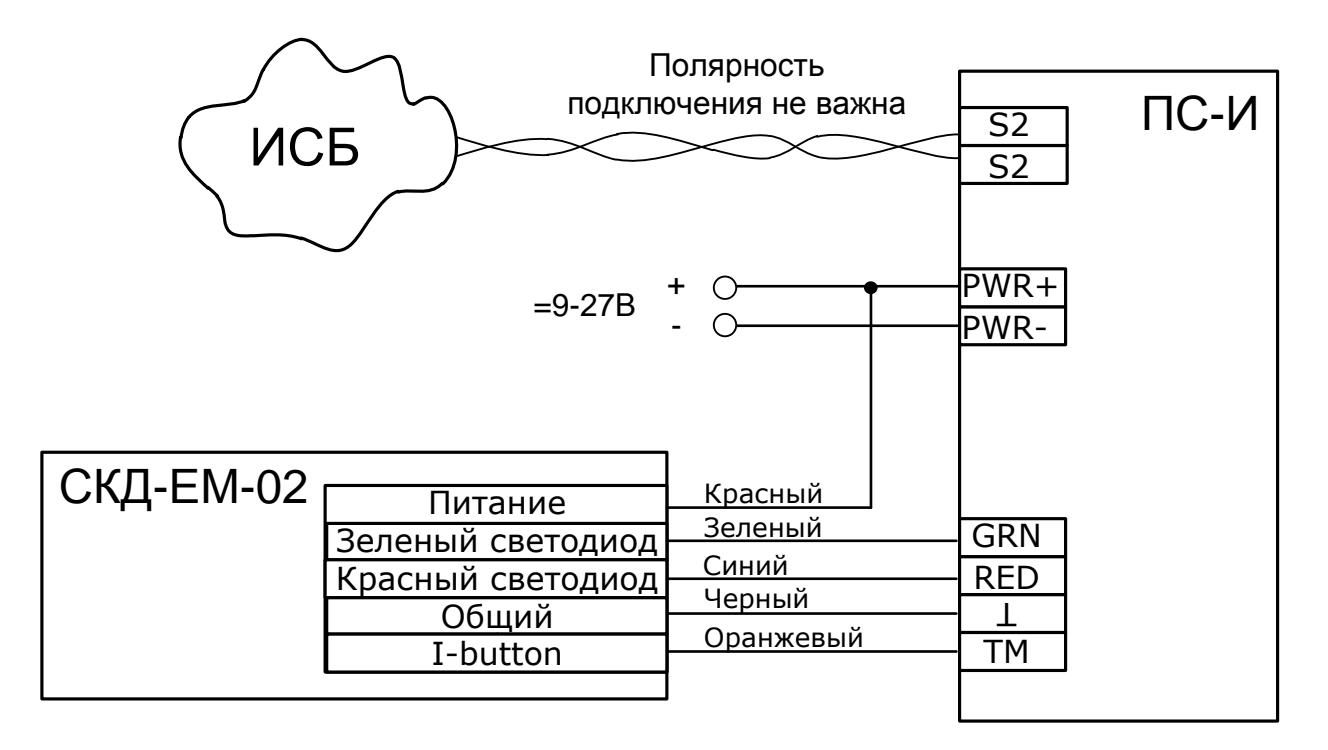

В случае необходимости использования для авторизации ключей Touch-Memory следует подключить провода к считывателю ключей TM.

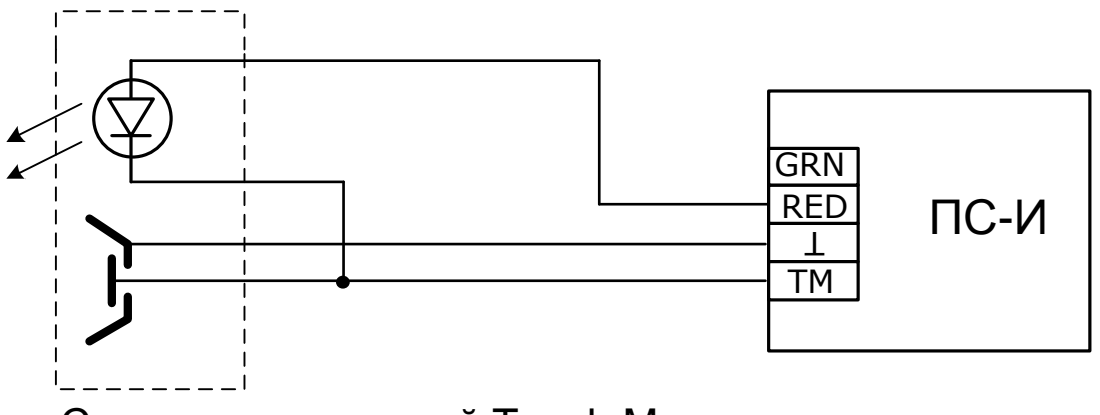

Считыватель ключей Touch Memory

В случае использования сетевой топологии "Шина" и подключении ПС-И к одному из концов шины необходимо установить перемычку "T", включив тем самым согласующее сопротивление.

# <span id="page-19-0"></span>**5. ПРОГРАММИРОВАНИЕ**

## <span id="page-19-1"></span>**5.1 Общие сведения**

Программирование ПС-И выполняется средствами ПО "Стрелец-Мастер". Для программирования ПС-И необходимо выполнить следующие шаги:

1. Добавить ПС-И в один из сегментов системы.

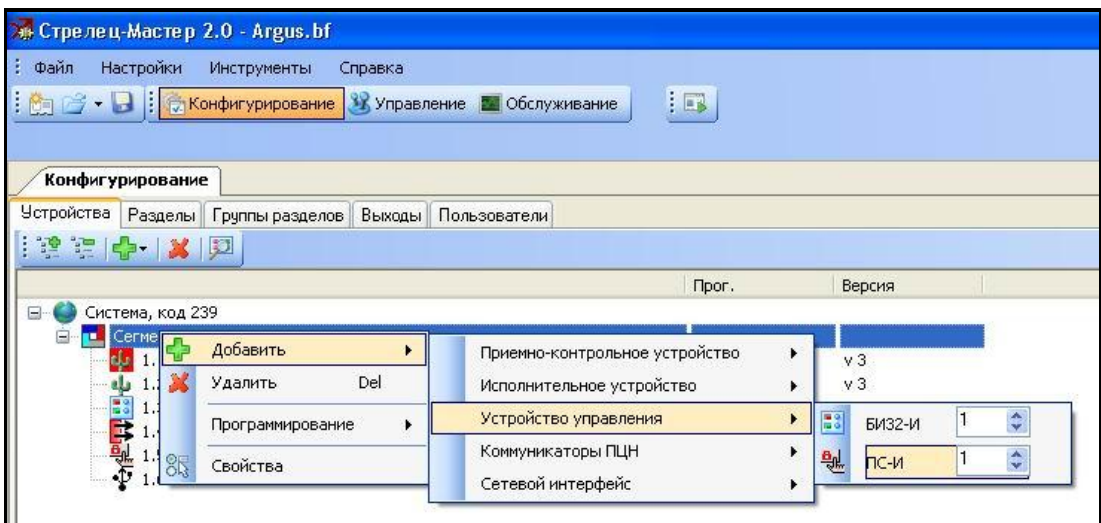

2. Определить элементы, состояние которых должно индицироваться на пиктограммах "1" – "8" ЖК экрана ПС-И. Элементы выбираются из списков имеющихся разделов, групп разделов, выходов или устройств.

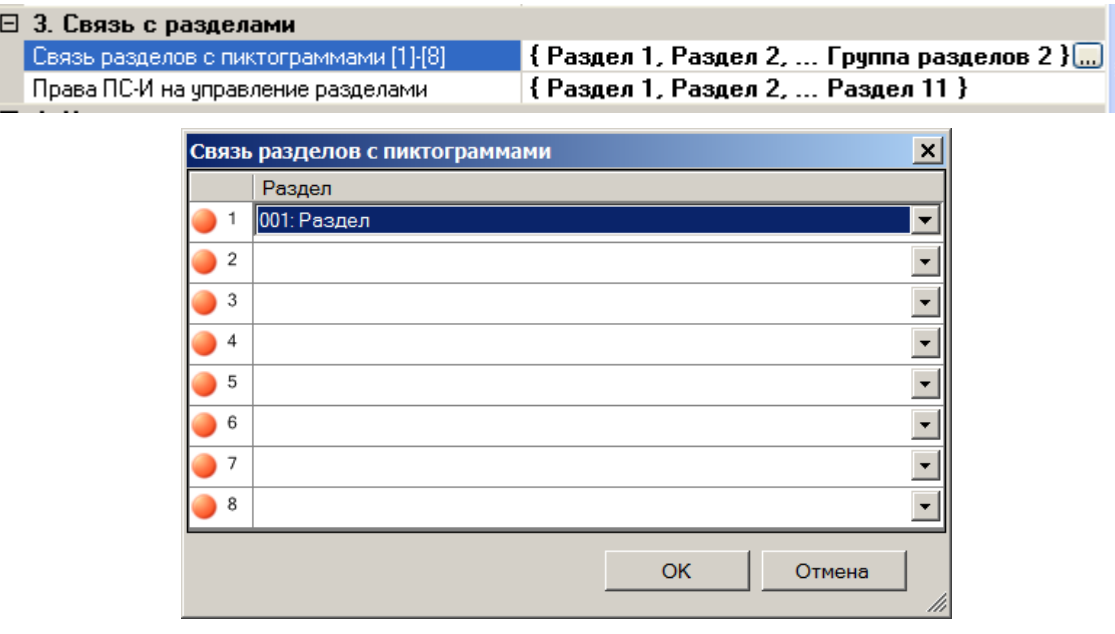

3. Установить права на управление разделами (описать список разделов, управление которыми допустимо с этого пульта).

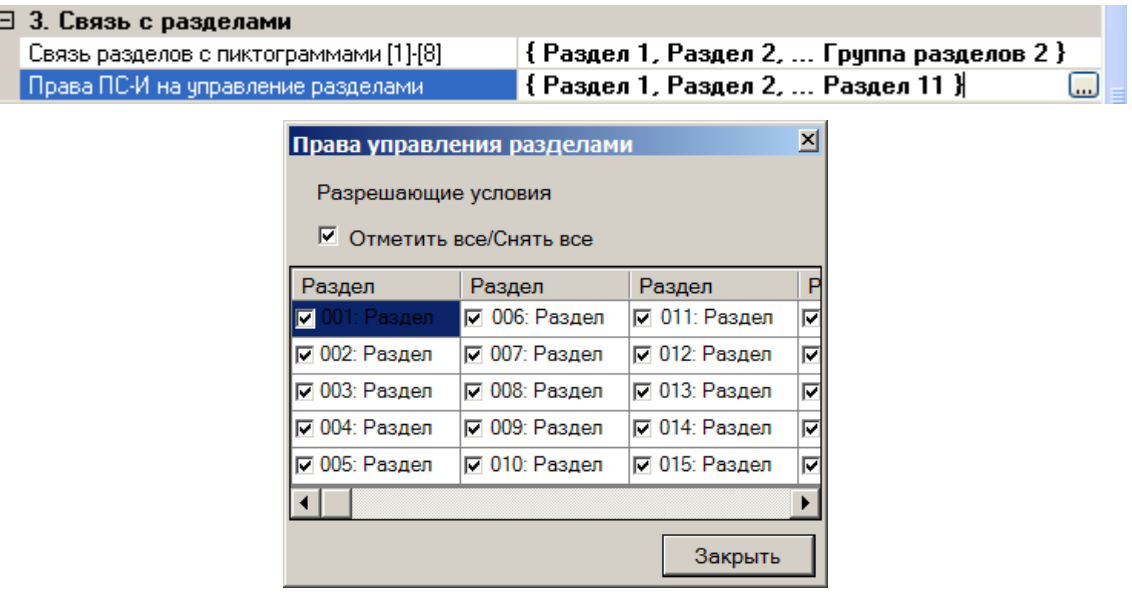

- 4. При необходимости изменить значения других опций устройства (см. п. 5.2).
- 5. Выполнить программирование свойств ПС-И в КСГ стандартным способом согласно руководству по эксплуатации интегрированной системы безопасности "Стрелец-Интеграл" СПНК 425513.039 РЭ.

# <span id="page-20-0"></span>5.2 Опции ПС-И

Опции БИЗ2-И, а также возможные их значения перечислены в таблице ниже.

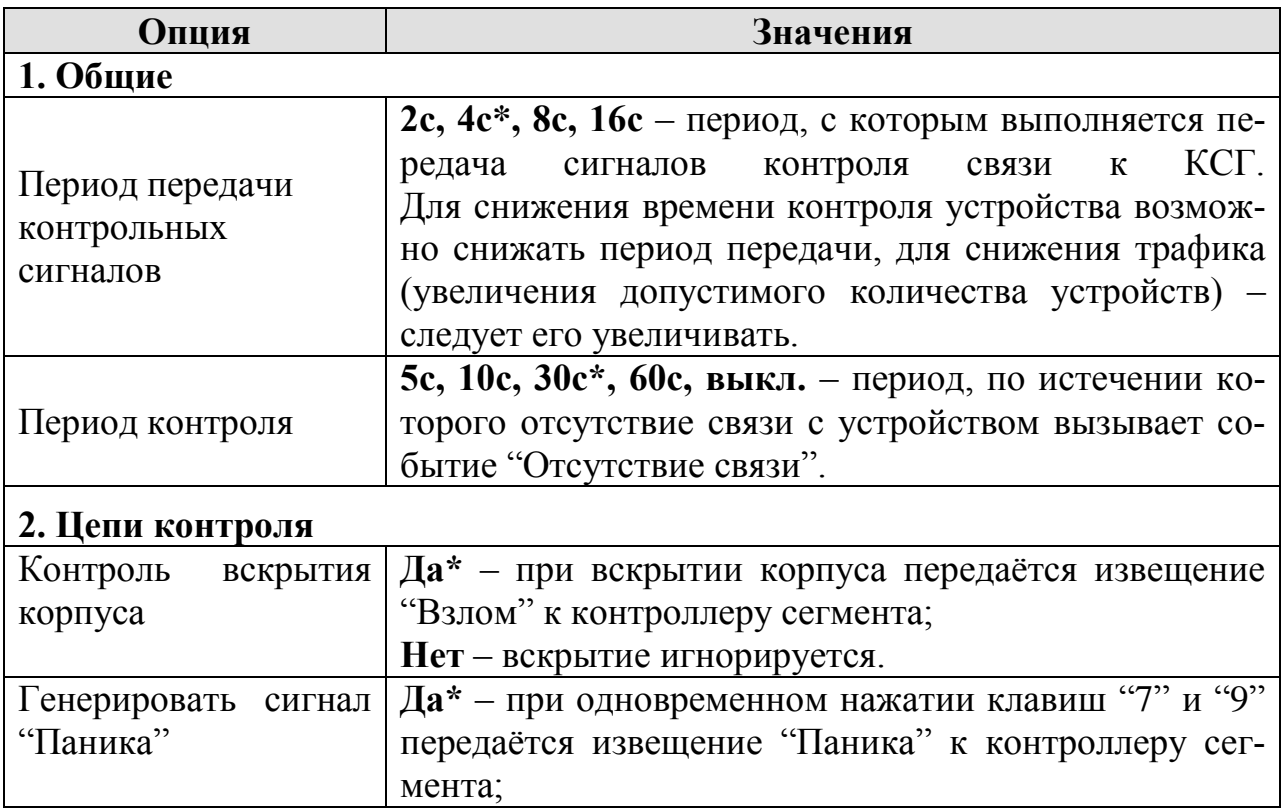

5. Программирование

|                          | Нет - одновременное нажатие клавиш "7" и "9" иг-           |  |  |  |
|--------------------------|------------------------------------------------------------|--|--|--|
|                          | норируется.                                                |  |  |  |
| Тип<br>синхронизации     | Считывать из КСГ* - пульт индицирует вре-                  |  |  |  |
| времени                  | мя КСГ;                                                    |  |  |  |
|                          | Записывать в КСГ - пульт индицирует показания              |  |  |  |
|                          | собственных часов и периодически записывает теку-          |  |  |  |
|                          | щее время в $KCT1$ .                                       |  |  |  |
| 3. Связь с разделами     |                                                            |  |  |  |
| Связь разделов с пик-    | Назначение элементов для индикации на пиктограм-           |  |  |  |
| тограммами [1]-[8]       | мах ЖК экрана из числа сущностей сегмента:                 |  |  |  |
|                          | - Раздел                                                   |  |  |  |
|                          | - Группа разделов                                          |  |  |  |
|                          | - Группа выходов                                           |  |  |  |
|                          | - Устройство (вход/выход)                                  |  |  |  |
| ПС-И<br>Права<br>на      | Определение списка разделов, управление которыми           |  |  |  |
| управление<br>раздела-   | допустимо с данного пульта                                 |  |  |  |
| МИ                       |                                                            |  |  |  |
| 4. Индикация             |                                                            |  |  |  |
| Язык экранных меню       | Русский*, English                                          |  |  |  |
|                          | Постоянно включена* - светодиодная подсветка зе-           |  |  |  |
|                          | лёного<br>цвета включена, потребляя<br><b>TOK</b><br>около |  |  |  |
| Подсветка ЖК инди-       | 10 мА (при 12 В);                                          |  |  |  |
| катора                   | Включается при нажатии клавиш - ток потребле-              |  |  |  |
|                          | ния может быть сэкономлен за счёт отключения под-          |  |  |  |
|                          | светки при неактивности пульта                             |  |  |  |
|                          | TouchMemory ключи - активный уровень напряже-              |  |  |  |
| Режим индикации          | ния – лог. "1";                                            |  |  |  |
| светодиода ТМ            | <b>Proximity карты*</b> – активный уровень напряжения –    |  |  |  |
|                          | лог. "0".                                                  |  |  |  |
| Звуковая индикация       | Да* - при обнаружении отсутствия связи с КСГ               |  |  |  |
| отсутствия связи с       | включается индикация и звуковая сигнализация               |  |  |  |
| КСГ                      | пульта;                                                    |  |  |  |
|                          | Нет - отсутствие связи игнорируется.                       |  |  |  |
| 5. Звуковая сигнализация |                                                            |  |  |  |
|                          | Звук включен* - появление тревог и неисправно-             |  |  |  |
| Разрешение звука         | стей сопровождается звуковой сигнализацией;                |  |  |  |
|                          | Звук отключен - звуковая сигнализация отключена.           |  |  |  |
|                          | 2 минуты* - звуковая сигнализация отключается по           |  |  |  |
| Ограничение звука по     | истечении 2 мин до появления нового события;               |  |  |  |
| времени                  | звук включён до снятия/сброса<br>$Her -$<br>Tpe-           |  |  |  |
|                          | вог/неисправностей (или нажатия кнопки "ЗВУК").            |  |  |  |

 $^{\rm 1}$ Опция должна быть включена только у одного из устройств сегмента!

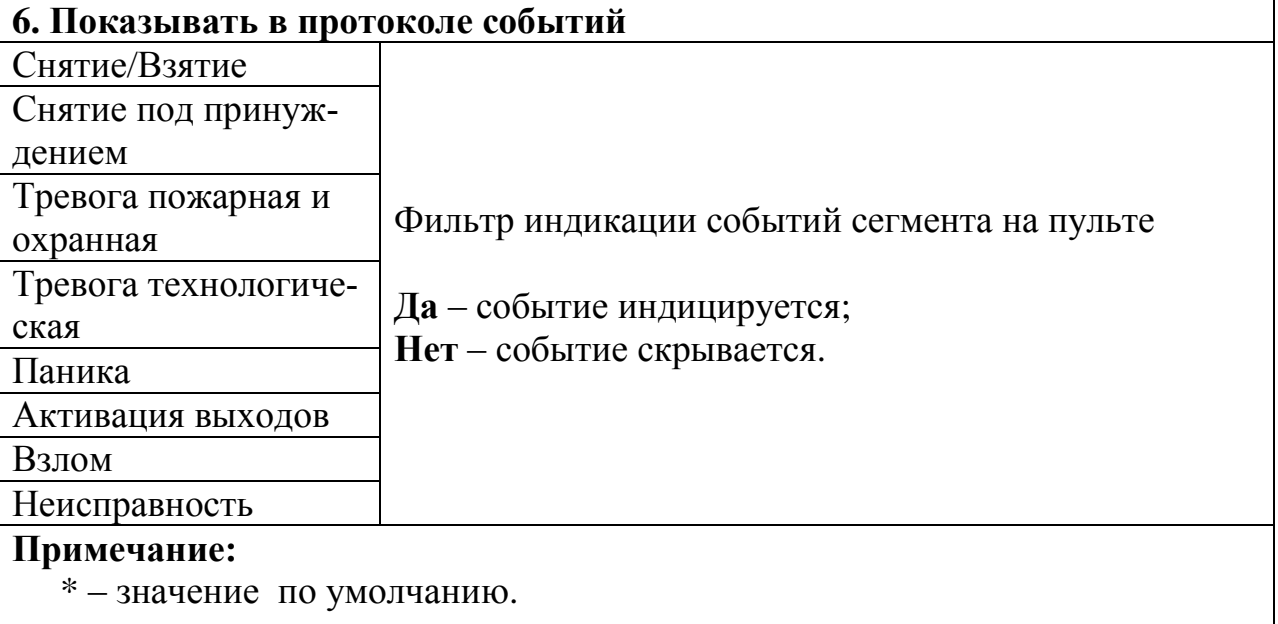

## <span id="page-22-0"></span>**5.3 Изменение опций с пульта**

Некоторые опции пульта могут быть изменены из меню "Настройки" (см. [3.3\)](#page-11-0). Для входа в это меню необходимо предъявление номера и кода пользователя. Изменять опции пульта имеют возможность только пользователи с правами на конфигурирование сегмента.

Следует иметь в виду, что после изменения опций с пульта может возникнуть рассинхронизация сведений об опциях ПС-И, имеющихся в пульте и в ПО "Стрелец-Мастер". Поэтому, после программирования опций с пульта перед выполнением операций с ПО "Стрелец-Мастер" рекомендуется выполнить чтение настроек ПС-И.

# <span id="page-23-0"></span>**6. ПОРЯДОК РАБОТЫ**

# <span id="page-23-1"></span>**6.1 Общие сведения**

Пульт индицирует состояние оборудования на основе информации, считываемой из контроллера сегмента.

Изменение состояния оборудования индицируются пультом во всплывающих окнах с информацией о возникших событиях.

Сообщения о событиях охранной и пожарной тревоги, неисправностей, взломов и проч. сопровождаются световой индикацией, измене-

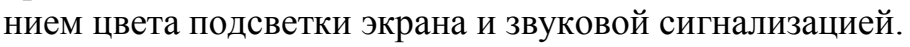

Выключение звуковой сигнализации о возникших событиях неисправности или тревоги произойдёт автоматически по истечении 2 мин либо при нажатии любой клавиши пульта.

При нажатии экранной клавиши **‹Инфо›** на экране отобразится подробная информация о возникшем событии.

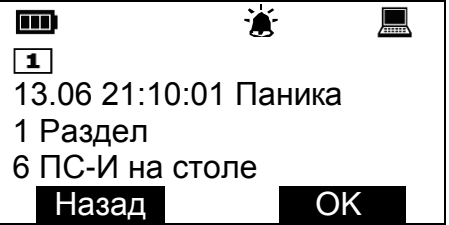

Контроль состояния сегмента осуществляется на основе пиктограмм в верхней части экрана, а также с помощью меню "Состояние".

История возникновения событий сохраняется в протоколе событий КСГ (4096 событий). Просмотр протокола выполняется в меню "Протокол событий".

Пульт имеет возможность выполнения следующих операций управления.

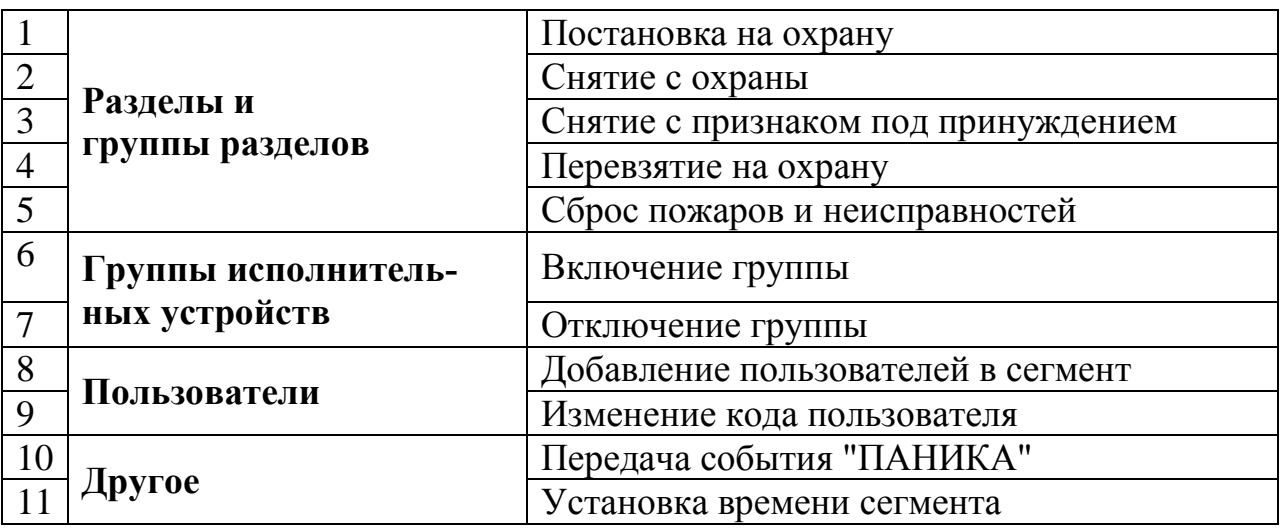

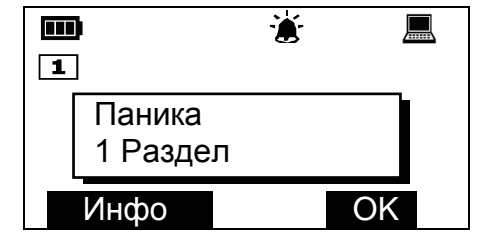

# <span id="page-24-0"></span>**6.2 Управление разделами и группами разделов**

С пульта возможно управление только теми разделами и группами разделов, которые разрешены в его свойствах с ПО "Стрелец-Мастер" (см. [5.1\)](#page-19-1).

Операции управления над разделами и группами разделов выполняются путѐм нажатия специальных клавиш и ввода номера и кода пользователя.

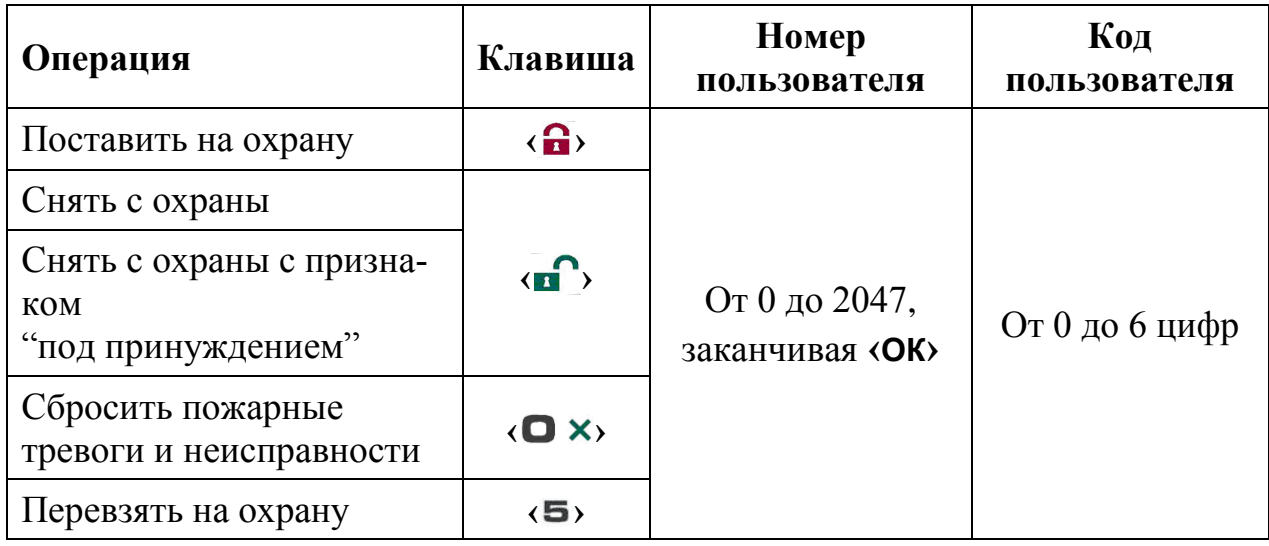

Вместо ввода номера и кода пользователя возможно после нажатия клавиши предъявить к считывателю пульта зарегистрированный ключ TouchMemory / карту Proximity.

При таком способе операция управления выполняется над **всеми разделами** сегмента, для которых выполнены условия:

- 1. Раздел находится в списке разрешѐнных для управления пользователем.
- 2. Раздел находится в списке разрешѐнных для управления с пульта.

В отличие от описанного выше **группового** способа управления возможно также **раздельное** управление элементами из меню "Состояние" (см. [3.4\)](#page-12-0). В этом случае в окнах меню необходимо выбрать необходимый раздел или группу разделов и нажать нужную быструю клавишу. Операция выполняется после предъявления номера и кода пользователя.

### <span id="page-24-1"></span>**Особенности выполнения постановки на охрану**

Постановка на охрану выполняется только при условии, что ни один из разделов, подлежащих постановке не "нарушен". При наличии таких разделов на экране отобразится всплывающее окно с указанием его номера и описания.

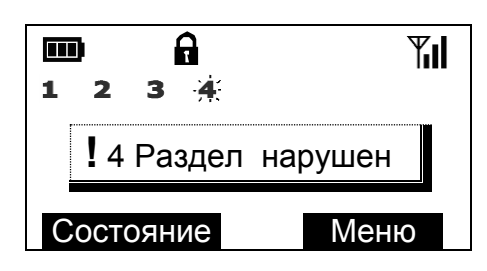

<u>.</u>

При постановке на охрану с обходом (исключением) на экране отобразится сообщение с номером и описанием исключѐнного извещателя (шлейфа) и в верхней части экрана индицируется пиктограмма $x$ .

### <span id="page-25-0"></span>**Особенности выполнения снятия с охраны под принуждением**

Снятие разделов с признаком "под принуждением" выполняется, когда злоумышленник вынуждает пользователя снять объект с охраны и пользователь желает скрытно сообщить об этом на пульт централизованного наблюдения.

Для снятия с охраны разделов под принуждением необходимо выполнить обычную операцию снятия с охраны, но при этом следует использовать цифровой код пользователя, последняя цифра которого отличается на единицу от действующего кода пользователя (например, вместо кода "1234" следует использовать "1233" или "1235").

При снятии под принуждением разделы снимаются с охраны в обычном режиме, индикация соответствует индикации при обычном снятии с охраны, но в протоколе событий КСГ формируется сообщение о принуждении<sup>1</sup>.

### <span id="page-25-1"></span>**Особенности выполнения "перевзятия" на охрану**

Операция "перевзятия" на охрану выполняется для обеспечения возможности сброса тревог в разделах (охранных и технологических) без снятия их с охраны.

Операция может быть полезна, например, для разграничения полномочий выполнения операций управления в общественных зданиях, когда у собственников помещений имеются права на постановку и снятие помещений с охраны, а у обслуживающего персонала - только на сброс тревог в этих помещениях.

Для выполнения перевзятия разделов необходимо, чтобы они не находились в состоянии "нарушено".

### <span id="page-25-2"></span>**6.3 Управление группами исполнительных устройств**

Управление группами исполнительных устройств выполняется для разрешения / запрета автоматической активации выходов ИСБ "Стрелец-Интеграл" (релейных выходов, выходов "Открытый коллектор", устройств пожарной автоматики и проч.). Если группа выходов включена, то выходы активируются автоматически согласно запрограммированной логике. В противном случае выходы могут быть активированы только вручную с помощью команды "Старт реле".

Управление группами выходов выполняется из меню "Состояние->Группы исп. устройств" (возможен также быстрый переход из главного меню путѐм нажатия клавиши **‹ ›**).

 $1$  В настройках фильтра событий ПС-И не должна быть установлена опция "Показывать в протоколе событий снятие под принуждением" (см. [5.2\)](#page-20-0).

Для изменения состояния группы выходов необходимо выбрать еѐ и нажать экранную клавишу "Вкл." если группу требуется включить или "Выкл." в противном случае.

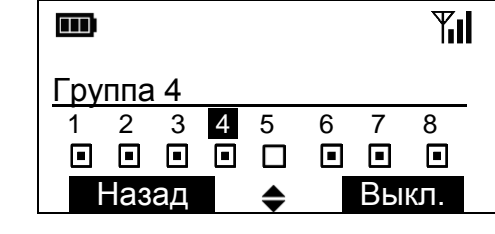

# <span id="page-26-0"></span>**6.4 Другие операции**

### <span id="page-26-1"></span>**Экстренный вызов – "Паника"**

Экстренный вызов используется для экстренной передачи сообщения о тревоге на пульт централизованного наблюдения или для запуска оповещения при возникновении внештатной ситуации.

Для передачи события "Паника" необходимо нажать на клавиши **‹ ›** и **(9 \*)** пульта одновременно.

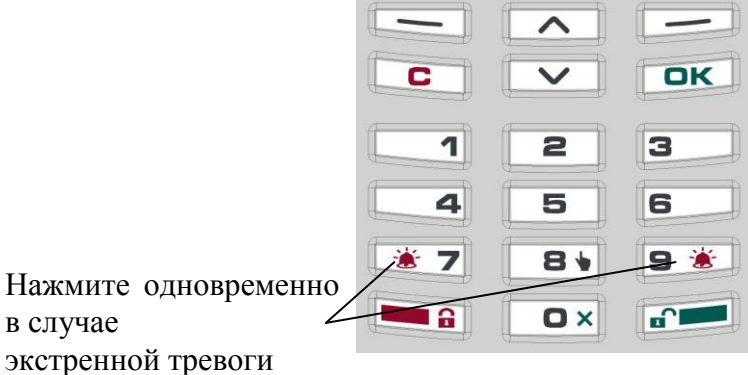

После передачи сигнала к КСГ пульт квитирует это включением световой индикации и звуковой сигнализации<sup>1</sup>.

Для сброса события "Паника" необходимо выполнить команду "Снятие с охраны" для раздела ПС-И.

### <span id="page-26-2"></span>**Смена пользователем своего кода**

Пользователи системы имеют возможность смены своего кода доступа.

Для смены кода пользователя перейдите в меню:

Меню  $\rightarrow$  Настройки  $\rightarrow$  Код  $\rightarrow$  Код пользователя

Далее, нажмите экранную клавишу **‹ Изменить ›**.

После ввода нового кода пользователя появится всплывающее окно с просьбой о подтверждении нового кода пользователя.

После успешного повторения код пользователя заменится введѐнным.

1

<sup>&</sup>lt;sup>1</sup> Квитирование пультом сигнала "Паника" возможно отключить в опциях фильтра событий ПС-И.

### <span id="page-27-0"></span>**Добавление нового пользователя**

С помощью пульта возможно добавление нового пользователя в одну из имеющихся групп пользователей.

Для добавления нового пользователя в группу перейдите в меню:

Меню → Настройки → Код → Добавить пользов.

Выберите имеющуюся в КСГ группу пользователей (от 1 до 512).

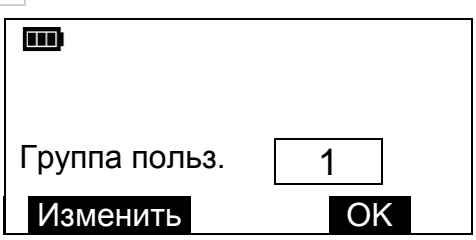

Введите код пользователя (подтвердив его значение дважды) или поднесите к считывателю новый ключ Touch Memory / карту Proximity.

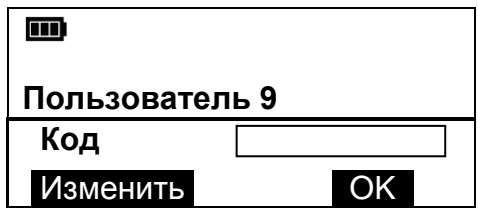

### <span id="page-28-0"></span>**Дополнительная информация**

#### **Технические параметры пульта**

Габаритные размеры – 130x145x30 мм Масса – не более 0,3 кг

Диапазон рабочих температур – -10..+55 °С Относительная влажность при работе – до 93 % при 40 °С Диапазон температур при транспортировании - -50..+55 °С Относительная влажность при транспортировании – до 95 % при 40 °С

Степень защиты оболочки – IP41

Устойчивость к электромагнитным помехам – УК2, УЭ1 и УИ1 III степени жѐсткости (по ГОСТ Р 50009-2000 и НПБ 57-97)

Защита человека от поражения электрическим током – класс 0 по ГОСТ 12.2.007.0

Конструкция удовлетворяет требованиям безопасности ГОСТ 12.2.007.0-85, ГОСТ Р МЭК 60065-2002 в аварийном режиме работы и при нарушении правил эксплуатации

Средняя наработка на отказ - не менее 60000 ч Средний срок службы – не менее 8 лет

#### **Адрес предприятия-изготовителя**

197342, Санкт-Петербург, Сердобольская, д.65А ЗАО "Аргус-Спектр" тел./факс: 703-75-01, 703-75-05, тел.: 703-75-00 Е-mail: mail@argus-spectr.ru www.argus-spectr.ru

Редакция 1.0 10.11.2010